<span id="page-0-2"></span>通知命令-邮件订阅命令

[1.描述](#page-0-0) [2.邮件订阅命令](#page-0-1)

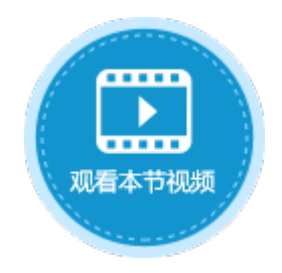

 $\overline{\phantom{0}}$ 

<span id="page-0-0"></span>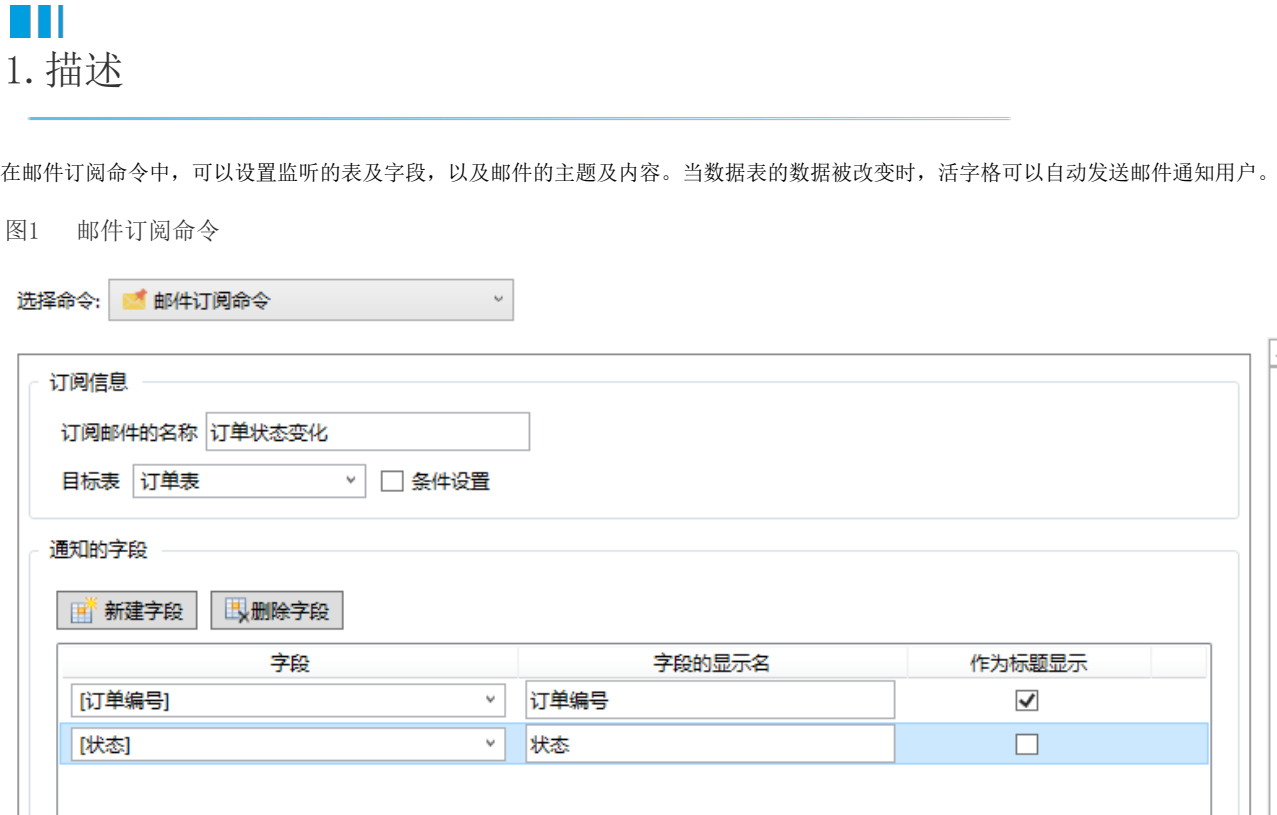

显示高级设置…

## <span id="page-0-1"></span>M. 2.邮件订阅命令

使用邮件订阅功能,需要先进行邮件服务器配置。具体请参[见邮件服务器配置](https://help.grapecity.com.cn/pages/viewpage.action?pageId=72363337)。 邮件订阅命令设置说明见表1。

表1 邮件订阅设置说明

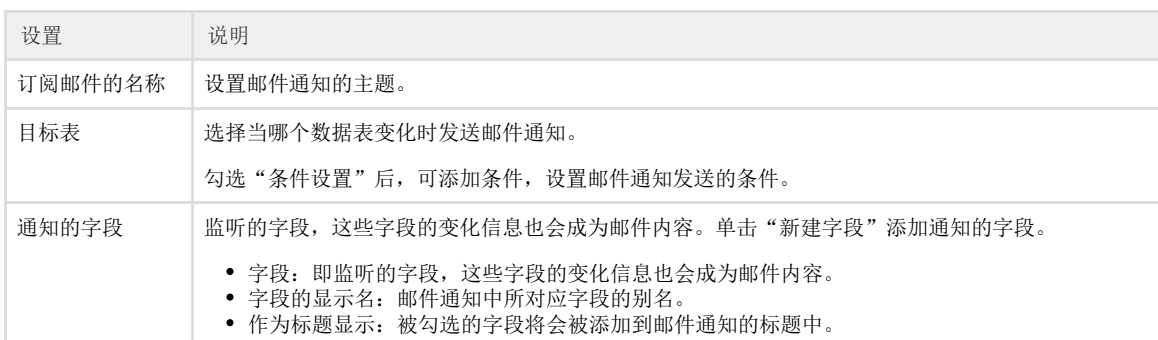

例如,在订单列表中,当订单状态变化时,发送邮件通知。

操作步骤

 $\blacksquare$ 

在页面中添加一个按钮,设置命令为"邮件订阅命令"。

2

设置订阅信息。订阅邮件的名称为"订单状态变化",目标表为"订单表",勾选"条件设置",单击"新建条件",条件为"订单状态 "等于"未完成",如下图所示。

图2 设置邮件订阅命令

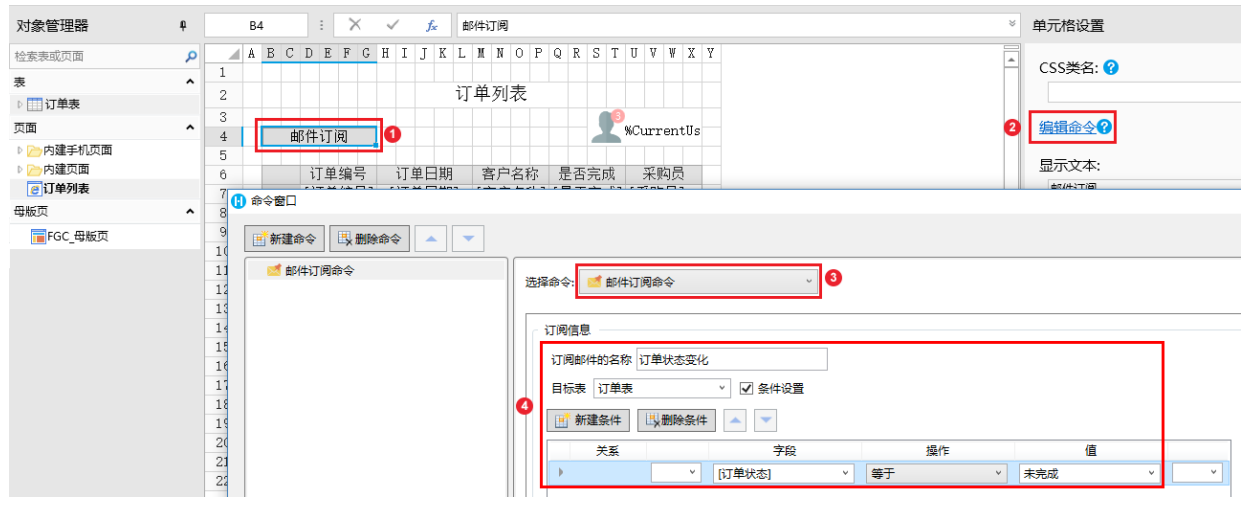

 $\bullet$ 

设置通知字段。单击"新建字段",可添加一个或多个通知字段。

图3 设置通知字段

通知的字段

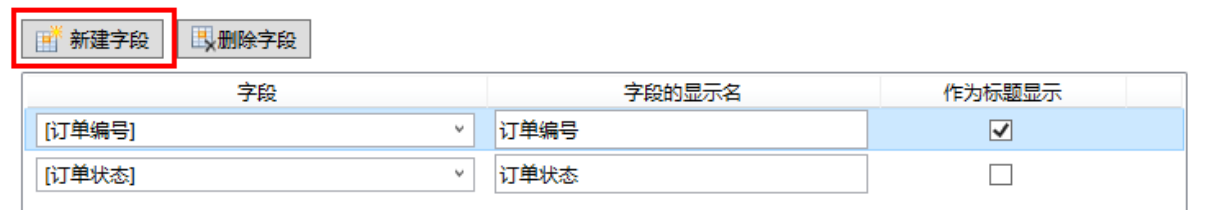

 $\overline{A}$ 

6

。<br>邮件配置。单击"显示高级设置", 设置发件人地址、姓名及邮件标题前缀, 如下图所示。

图4 邮件设置

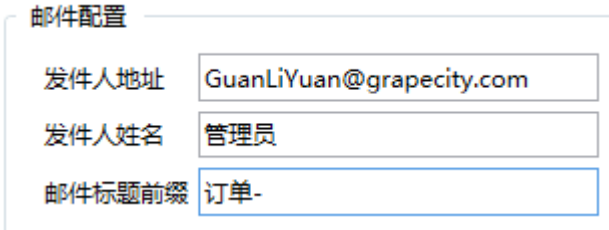

设置完成后,单击"确定"关闭命令窗口。

运行工程后单击"邮件订阅"按钮,页面将跳转到内置的"邮件订阅"页面。根据您的需要订阅邮件,单击"确定"。

图5 设置邮件订阅

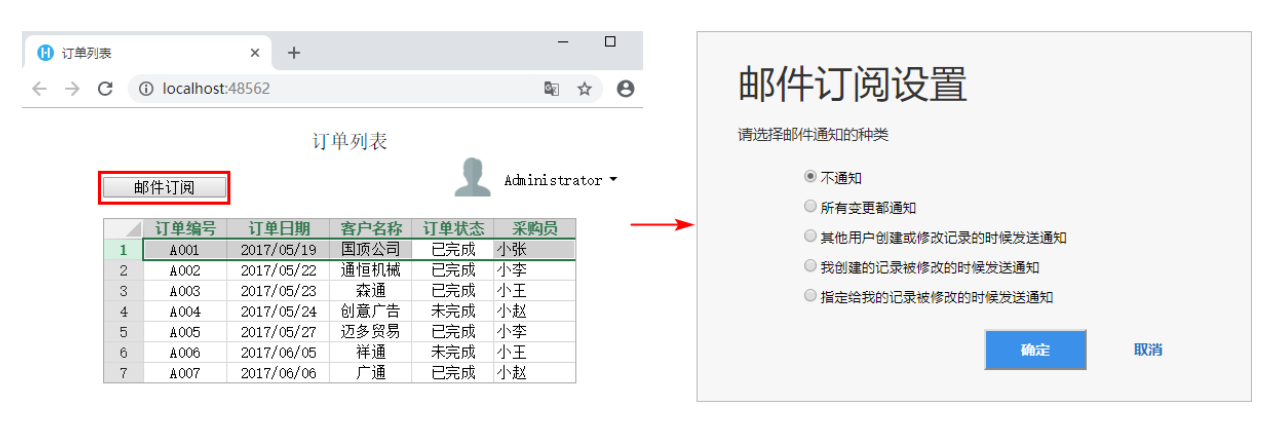

当订阅的字段发生变化时,当前登录用户设置的邮箱就可以收到相关邮件。

## 图6 订阅邮件

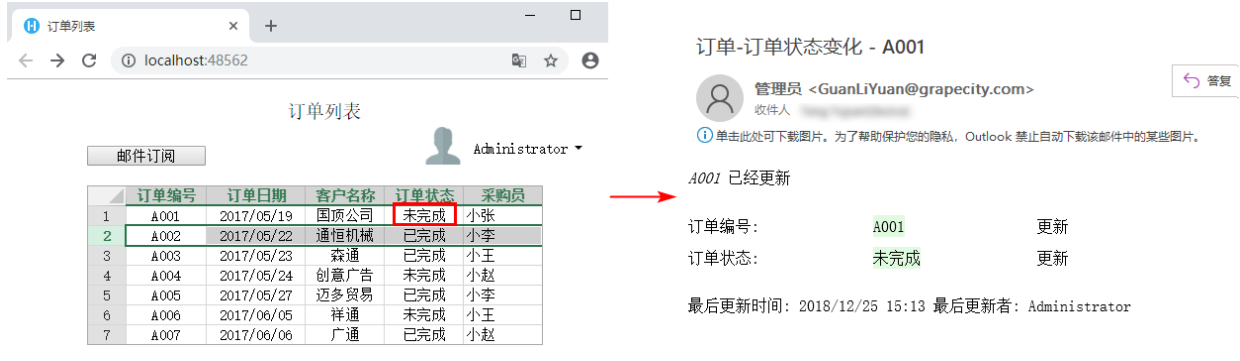

## $\Omega$

说明

在邮件订阅命令后的命令将不会被执行。

[回到顶部](#page-0-2)